## لجسم عم لبكلا مدومل يساسألا تيبثتلا Cisco ةكبش  $\overline{\phantom{0}}$

# تايوتحملا

ةمدقملا <u>ةيساس ألل تابلطتملا</u> تابلطتملا ةمدختسملا تانوكملا تاحالطصالا لماعملا ايجولوبوط تاض|رتڧ<u>إ</u> ةكبشلل يطيطختلا مسرلا نيوكت Cisco Network Registrar DOCSIS نيوكت فلم <u>(CMTS) ثب لاو لاب قت سHل قدحو نيوكت</u> CM نيوكت <u>اهحال ص|و ءاطخأل| ف|شكت س|و ققحتل|</u> يف CMTS (uBR7246) يف CM (uBR904) uBR7246 uBR904 ةلص تاذ تامولعم

# ةمدقملا

يف (CM) لٻكل| مدوم ةكٻش|ل لماك دادعإ ليلد ريفوت وه ةينفل| ةظحالمل| هذه نم ضرغل| نء .ليمعلا ةكبش ىلإ رشنلا لبق ىلوأ ةوطخك دادعإلى اذه مادختسإ نكمي .ةيلمعم ةئيب نء يلاخ دادعإ ةرورضلاب ينءي ال ربتخملا يف لكاشملا نم يلاخلا دادعإلى نأ ةظحالم مهمل ءاضوضلا لكشي ال دق ،مكحتلل ةعضاخ ةيلمع م ةئيب يف .ليمعلا ةكبش يف لكاشملا ،كلذ عمو .امامت كلذ نم سكعلا ىلع رمألI نوكي دق ،ةيعقاولI ةايحلI يف امنيب ،ةلكشم RIOS Cisco جمانرب رادصإ نم أشنت يتلا لكاشملا داعبتسال ءارجإلا اذه مادختسإ نكمي .(RF (ويدارلا ددرتو ةزهجألاو نيوكتلاو Software

# ةيساسألا تابلطتملا

### تابلطتملا

.دنتسملا اذهل ةصاخ تابلطتم دجوت ال

### ةمدختسملا تانوكملا

.ةصاخ ةيلمعم ةئيب يف ةدوجوملI ةزهجألI نم دنتسملI اذه يف ةدراولI تامولعملI ءاشنإ مت تناك اذإ .(يضارتفا) حوسمم نيوكتب دنتسملا اذه يف ةمدختسَملا ةزهجألا عيمج تأدب

.رمأ يأل لمتحملا ريثأتلل كمهف نم دكأتف ،ةرشابم كتكبش

### تاحالطصالا

<u>تاحي ملت تاحال طصا</u> ىلإ عجرا ،تادنتسملI تاحالطصI لوح تامولعملI نم ديزم ىلع لوصحلل .[ةينقتلا Cisco](/content/ar_ae/support/docs/dial-access/asynchronous-connections/17016-techtip-conventions.html)

## لماعملا ايجولوبوط

### ربتخملا ةكبش دادعإ - 1 لكش

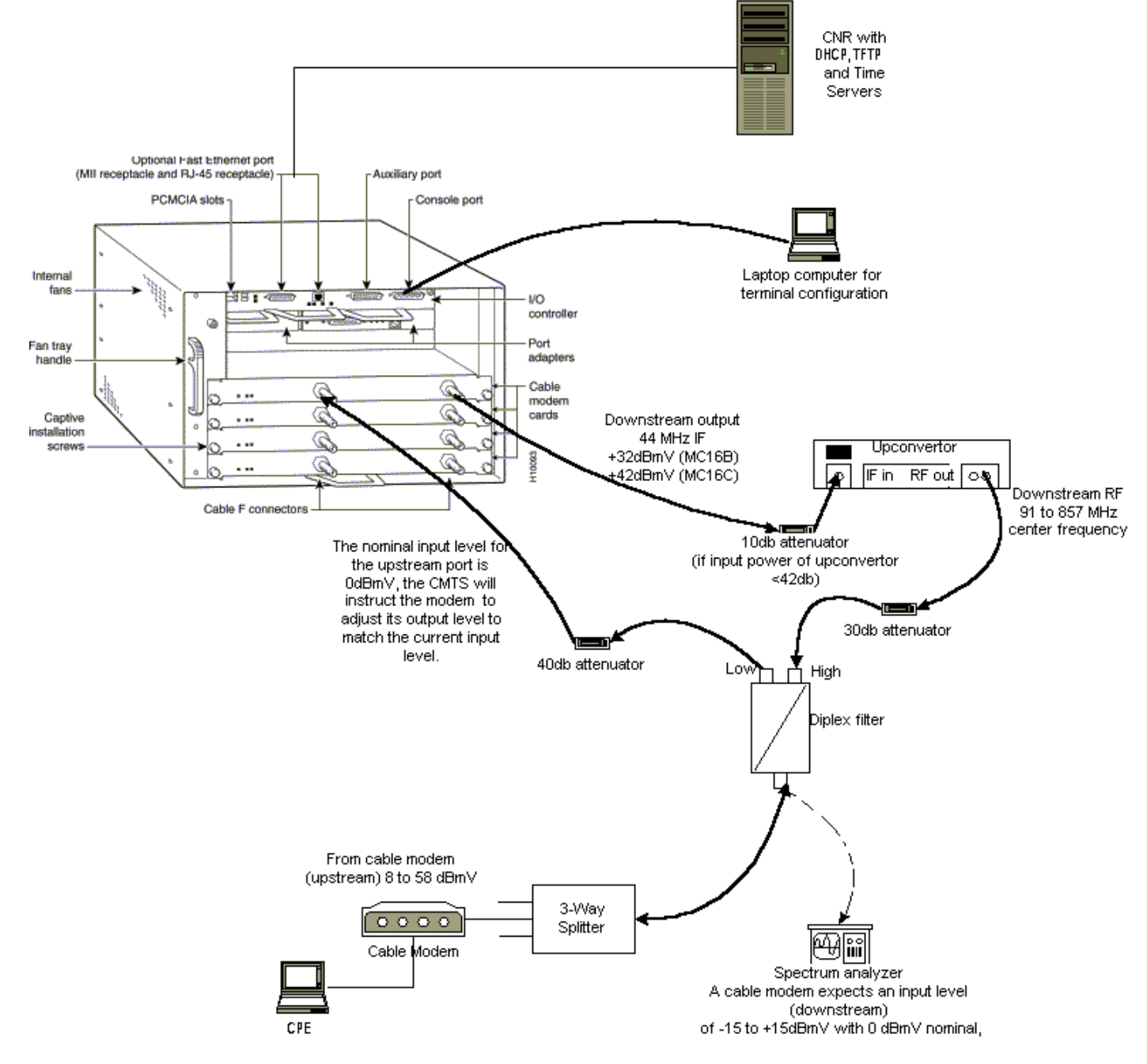

تانوكملا نم نوكتي يذل (CMTS) يلباكلا مدوملا ليصوت ماظن كانه ،ططخملا اذه يف :ةيلاتلا

- مدوملا تاقاطب عم 12.1(2)12.1 رادصإلا ،Cisco IOS Software جمانربب لمعت يتلا 0BR7246 MC16C
- CM uBR904 يذلا لمعي جمانربب Cisco IOS Software، رادصإلا 12.0)7(T
- ةلوحم ●
- ةضفخنملا تاددرتلا نع ةيلاعلا تاددرتلا لصفل سكولبيد حشرم ●
- Cisco Network Registrar (CNR)، رادصإلا 3.5)3(
- هاجتإلا يثالث مسقم ●
- لومحم رتويبمك زاهج ةلاحلا هذه يف دعت يتلا CPE●

عمو ،ءدبالل ةيعجرم ةطقنك ططخملا اذه يف يكلساللا ددرتال دادعإ مادختسإ نكمي **:ةظحالم** اذه قاطن جراخ يكلساللJا ددرتلI تاسايق .ليمع عقوم يف هرشن درجمب اذه ريغتي دق ،كلذ ددرتال دادعإل <u>لبكال هجومب Cisco uBR7200</u> <u>قلس لس لل هجوم لي صروت</u> ىللإ عجرا ؛دنتسملI .حيحص لكشب هتاسايقو يكلساللا

# تاضارتفإ

- دروملا قﺉاثو ىلإ عجرا .حيحص لكشب ەنيوكتو نسحملا لوحملا تيبثت لعفالاب مت لقأ زترهاجيم 1.75 ىلع اهنييعت بجيف ،GI تالوحم مدختست تنك اذإ هنأ ركذت .دادعإلل [DOCSIS ةراشإل ةقاطلا تاسايق ىلع لوصحلا](/content/en/us/support/docs/broadband-cable/radio-frequency-rf-hybrid-fiber-coaxial-hfc/47064-spectrum-47064.html) عجار) .ةينعملا NTSC ةانق زكرم ددرت نم (.[قاطنلا للحم مادختساب مداخلا نم](/content/en/us/support/docs/broadband-cable/radio-frequency-rf-hybrid-fiber-coaxial-hfc/47064-spectrum-47064.html)
- قي رط نع ناونع ل|ني ن| ديدحتل| هجو ىلع ،CM فـلخ عقي حيحص لكشب نوكم CPE كانه .لدان DHCP لا
- 172.17.110.136. :IP ناونع سفن عم ،TFTP و DHCP مداوخك CNR مادختسإ متي ●
- .CNR لثم NT مداخ سفن ىلع (ToD (مويلا نم تقولا مداخ جمانرب ليغشت متي ●

:تانوكملا هذه نيوكتل ةمزاللا تاوطخلا دنتسملا اذه يف ةدوجوملا ماسقألا حضوت

- (CNR (Cisco ةكبش لجسم ●
- (DOCSIS (تالبكلا ربع ةلوقنملا تانايبلا ةمدخ ةهجاو تافصاوم نيوكت فلم ●
- (CMTS (يلباكلا مدوملا ليصوت ماظن ●
- (CM (لبكلا مدوم ●

# ةكبشلل يطىطختلا مسرلا

هذه يف ةمدختسملا ءامسألاو IP نيوانع مادختساب ةكبشلل يطيطختلا مسرلا - 2 لكش ةينفلا ةظحالملا

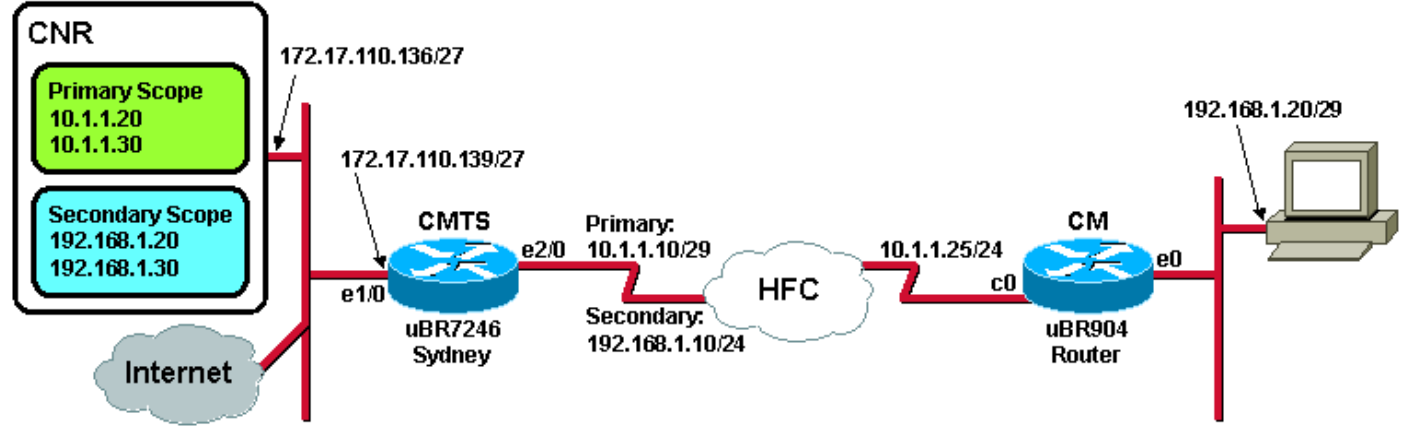

# نيوكت Cisco Network Registrar

:CNR لا لكشي نأ ءارجإ اذه تعبت

- ."أدبا" ةمئاقلا نم CNR ليغشتب مق 1.
- لخدا.ديدج ةعومجم ماظن ةفاضإل **ةفاضإ** بءوبتJl ةمالء قوف رقنI ،مئاوقJJ طيرش يف .2 رايتخالI ةناخ ددح.مساك IP ناونع مادختسإ متي ،ةلاحلI هذه يف.ةعومجملI ماظن مسI وأ ةعومجملا ماظن م<u>سا - 3 لكش.OK قوف رقناو.هت**فاضإ** درجمب</u> اذه بيو عطقمب ل**اصت**الI

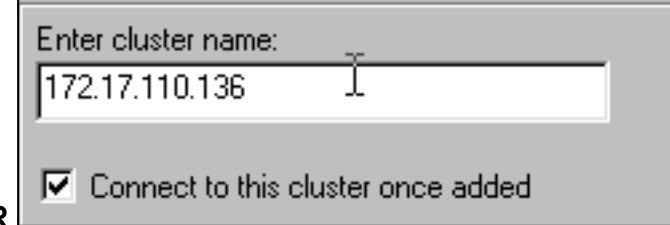

#### CNR يف IP ناونع ةذفان

لكشلل!.changeGemeو admin مدختسا ،رورملا ةملكو مدختسملا مساب كتبلاطم متت امدنع .3 CNR يف رورملا ةملكو مدختسملا مسا ةذفان - 4

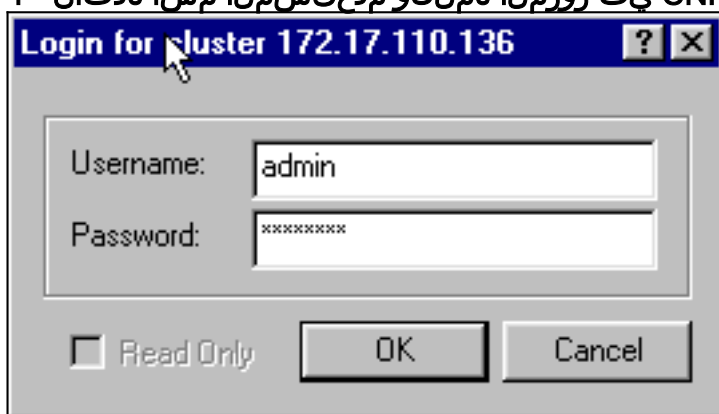

IP نيوانع وا ءامسا ىلع يوتحت يتلاو ،<u>5 لكشلل</u> ةلثامم ةذفان رەظي.OK قوف رقناو .4 CNR يف مداخلا ريدم ةذفان - 5 لكشلا.اهنيوكت مت يتلا تاعاطقلل

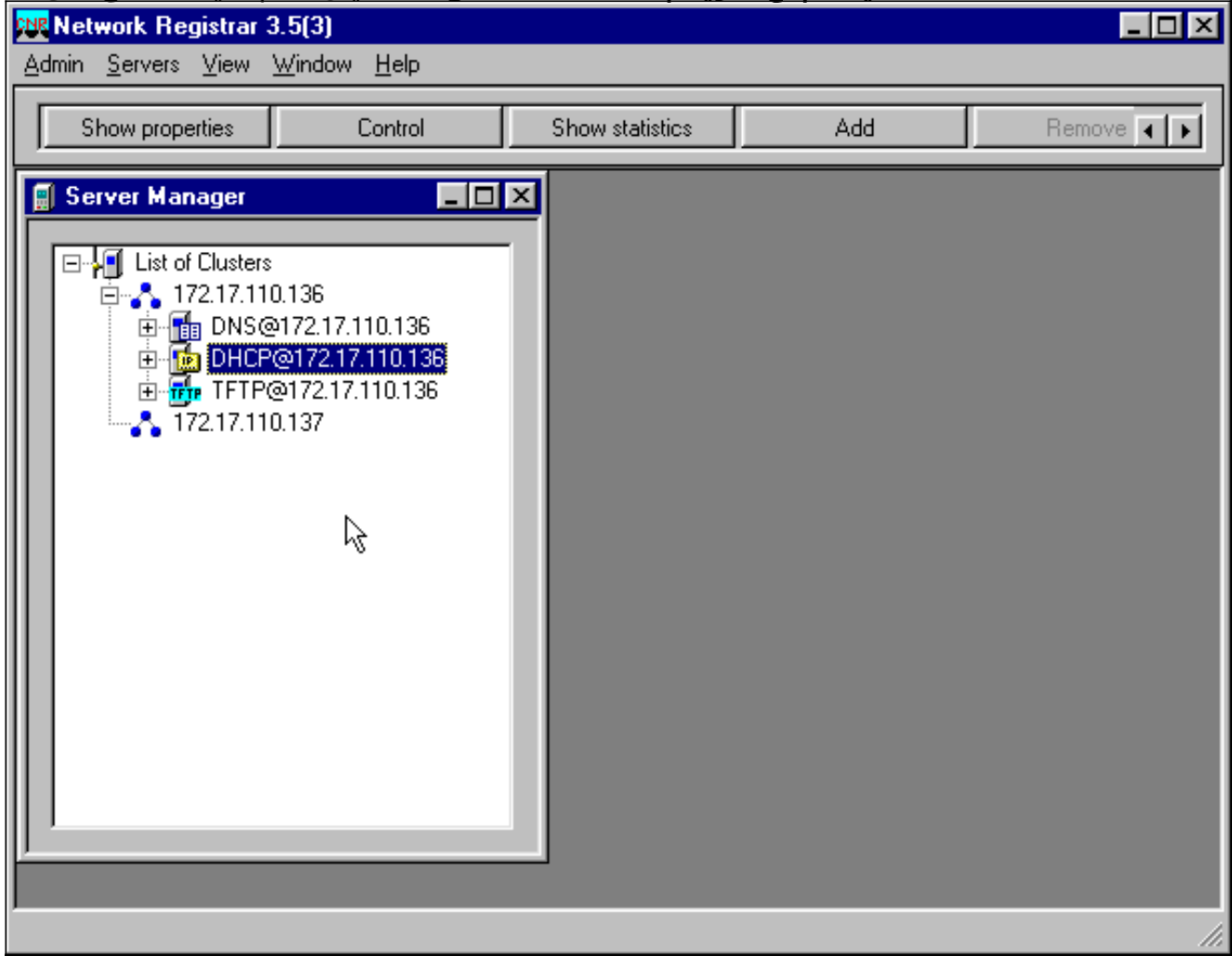

- صئاصخ ةذفان راهظإل 172.17.110.136،@DHCP قوف اجودزم ارقن رقنا 5. DHCP@172.17.110.136.
- **6 لكش**.ةديدج ةسايس ءاشنإل **ديدج** قوف رقنا مث **تاسايس** بيوبتلا ةمالع قوف رقنا .6 "هي "إن أن المدوم قزمجاً" عمست خسامس خفاضا

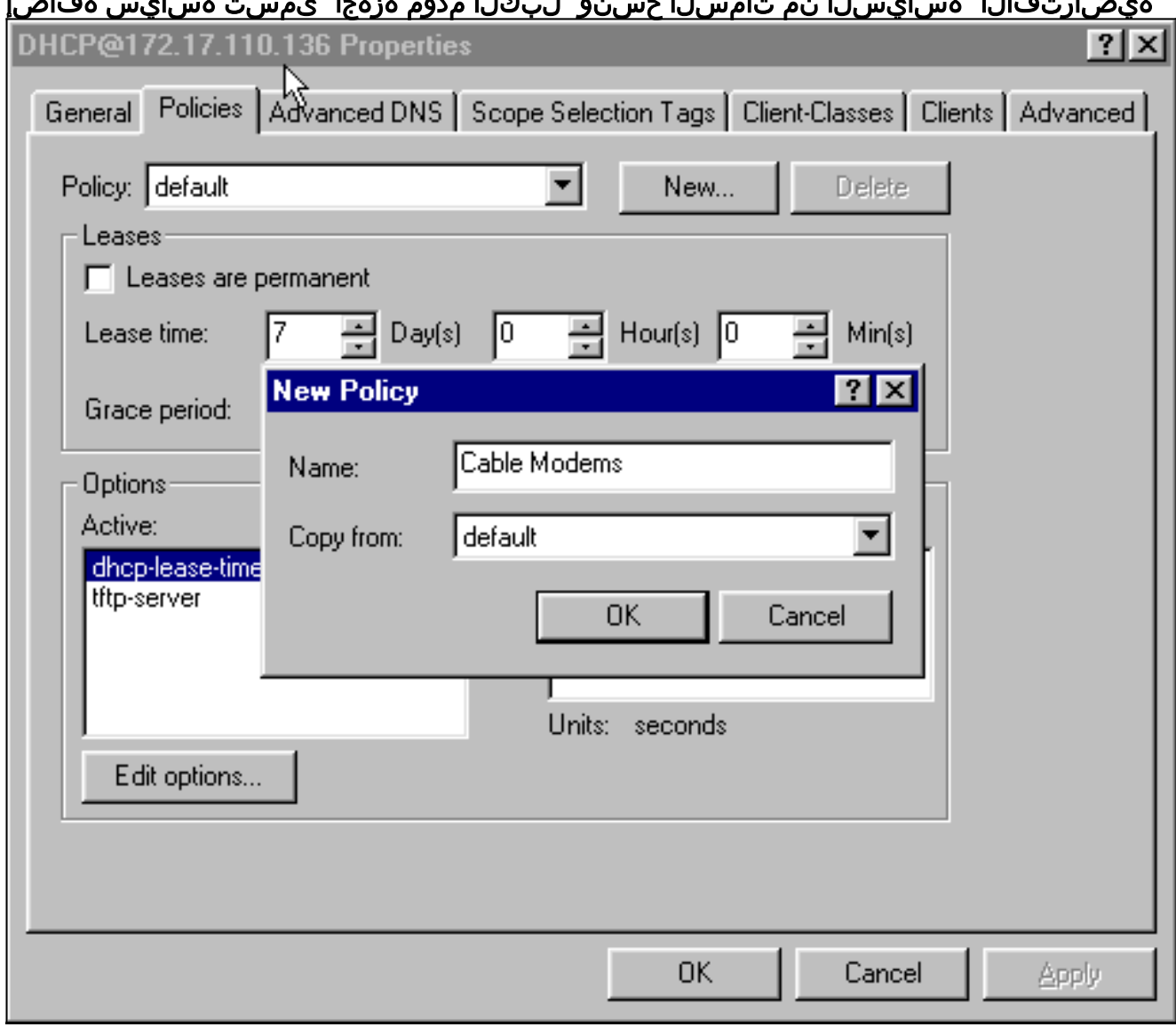

- .لبكلا مدوم ةزهجأ وه مسالا ،لاثملا اذه يف.جهنلا مسا يف بتكا 7.
- .**يضارتفال|** يلإ نم خسن لقحل| نييءتب مقف ،ديدج جهن اذه ناك اذإ .8
- .OK قوف رقناو 9.
- ةز**هجا** ىمسي يذل|جەنلل ةبسنلاب.DHCP تارايخ ديدحتل ،**ريرحتل| تارايخ** قوف رقن| .10 اطشن ن DHCP-Lease-time نوكي:(<u>7 لكشل|</u> عجار) ةيلاتالا تارايخلا فضأ ،**تالبكال مدوم** عوبسأ يف يناوثلا ددع وهو ،ةيناث 604800 ىلء منىيءت متو يضارتفا لكشب عجار 10.1.1.10. ةلاحلا هذه يف ،CMTS لبك ةهجاوب صاخلا IP ناونع يه تاهجوملا.دحاو قسنملا يملاعلا تي قوتلا نم CM **تقو ةحازإ.(CMTS)** ثبلاو لابقتسالا قدحو نيوكت عجار .ءاطخألا لجس تقول امتخ in order to ،يلحمل اتقول اباسحل اذه CM مدختسي ،(UTC) ناونع[.\(تقولا ضيوعت\) 2 مقر DHCP رايخل ةيرشعلا ةيسادسلا ةميقلا باسح ةيفيك](/content/en/us/support/docs/broadband-cable/cable-modem-termination-systems-cmts/12188-calculate-hexadecimal-dhcp.html) صاخلا IP ناونع وه 172.17.110.136.Packet-siaddr وهو ،ToD مداخل **تقول مداوخب** صاخلا IP مت يذلا DOCSIS نيوكت فلم وه name-file-Packet172.17.110.136. وهو ،TFTP مداخب tftpboot ليلد يف فالملا اذه دجاوتي نأ بجي .<u>DOCSIS CPE نوكم</u> مادختساب هنيوكت مدوم جهنل ةددحملا تامسلا مادختساب "تارايخ" راطإلا ريرحت - 7 لكش.TFTP مداخل لبكلا

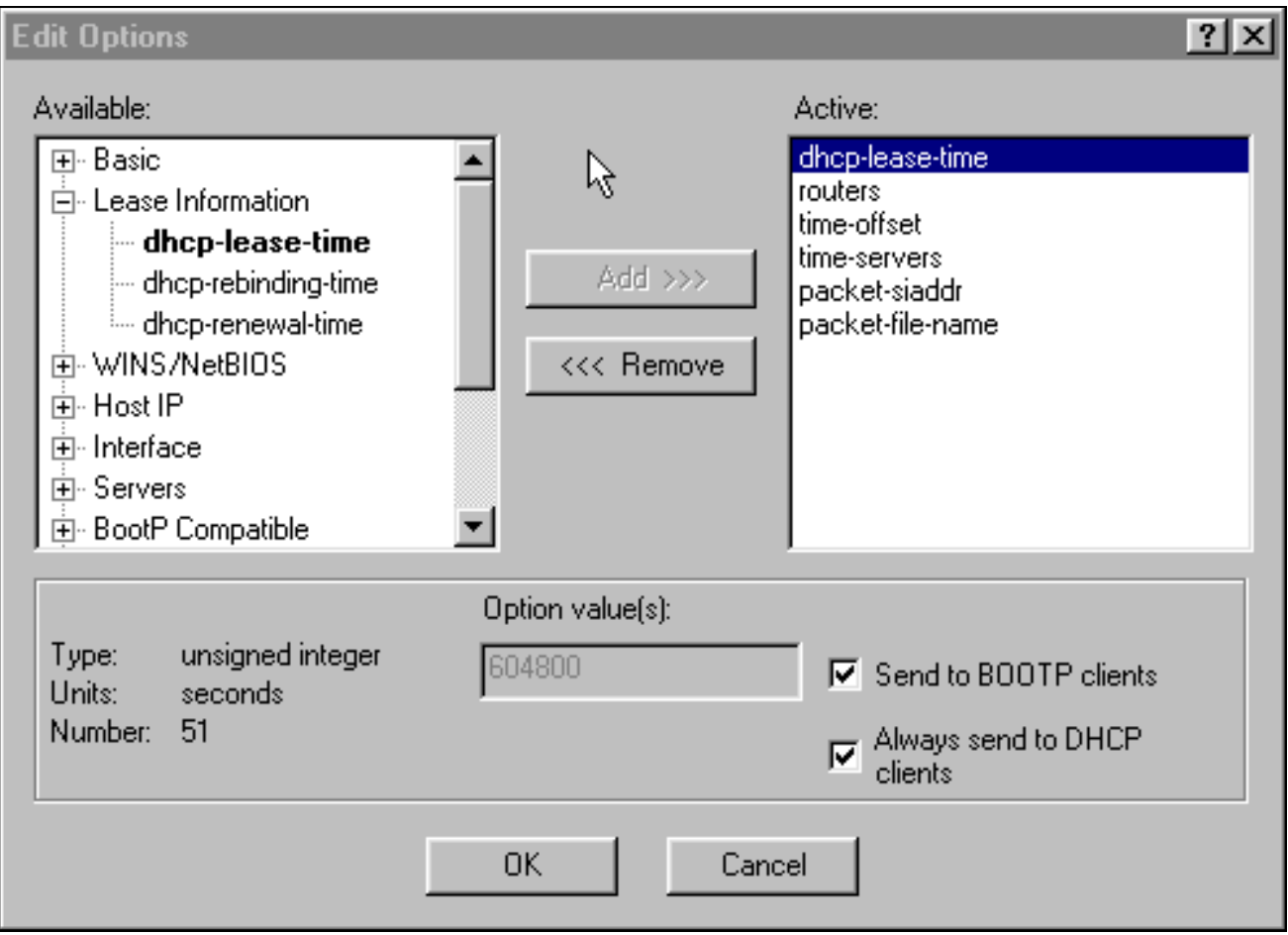

ءالمع كيدل ناك اذإ ،BOOTP ءالمع ىلإ لاسرإ رايتخالا ةناخ ديدحت نم دكأت :ةظحالم ءالمع ىلإ امئاد لاسرإ رايتخالا ةناخ ديدحتب موقت نأ اضيأ نسحتسملا نم .BOOTP DHCP.

،ةلومحملI رتويبمكلI ةزەجI لثم ،CM فJخ CPEs ب ةطبترم ىرخI ةسايس ءاشنإب مق .11 ءارجإلI سفن عبتا.**لبكال مدوم ءالµع** وه ةسايسلI مسI ،لاثملI اذه يف.كيلاود اذكهو هذه ل $\tilde{\mathbf{g}}$  نم خسن ل $\mathbf{g}$  ن عرضت ،ءانثت ساب لب $\mathbb{U}$ ا مدوم ةزهجأ جهن لمدخ تسي ناك امك ةسايس ةفاضإ - 8 لكشلا.يضارتفالا جهنلا نم الدب لبكلا مدوم ةزهجأ جهن ىلع ةرملا ةزهجأ" يءمست يتلا ا ةدوجوملا قس إيس ل نم تامس ل خسن و "لبك لبك عام عالم ع" ي

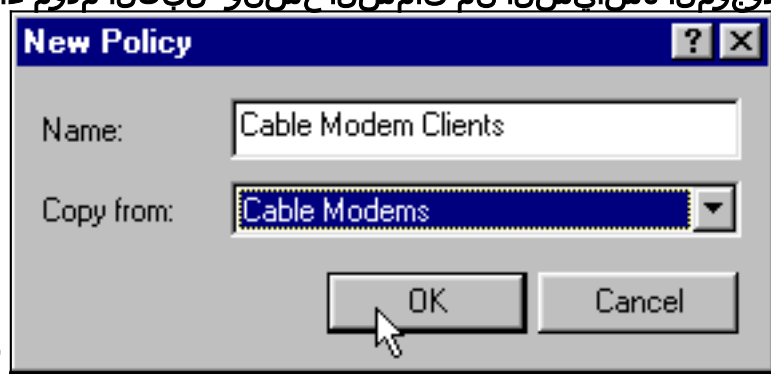

#### "لبكلا مدوم .**OK** قeف رق ناو 12.

- .ةطشنلا تارايخلا ديدحتل ،**رايخ ريرحت** رز رقنا .13
- ءانثتساب ةطشنلا ةمئاقلا نم تارايخلا عيمج ةلازإب مق ،CPE ةسايسل ةبسنلاب 14. اهفذح متوس يتلا ةيصاخلا ددح ،كلذب مايقلل.**تاهجوملاو DHCP-Lease-Time** تارايخ .ةلازإ رزلا قوف رقناو "طشن" ةمئاقلا يف
- يذل! يوناثل! IP ناونع وهو ،1.1،168.1.1 ىلإ **تاهجومل!** رايخب صاخل! IP ناونع ري.يغتب مق .15 <mark>- 9 لكشلا. <u>(CMTS) ثب لاو لابقتسالا ةدحو نيوكت</u> عجار.CMTS هجوم ىلع هنيوكت مت</mark> ةهجاو يف هنيوكت مت يذل| يون|ثل| IP ناونع يهو ،تاهجومل| ةمسل IP ناونع ةفاض| CMTS يف جهنلا اذه اهيلع قبطني يتلا لبكلا

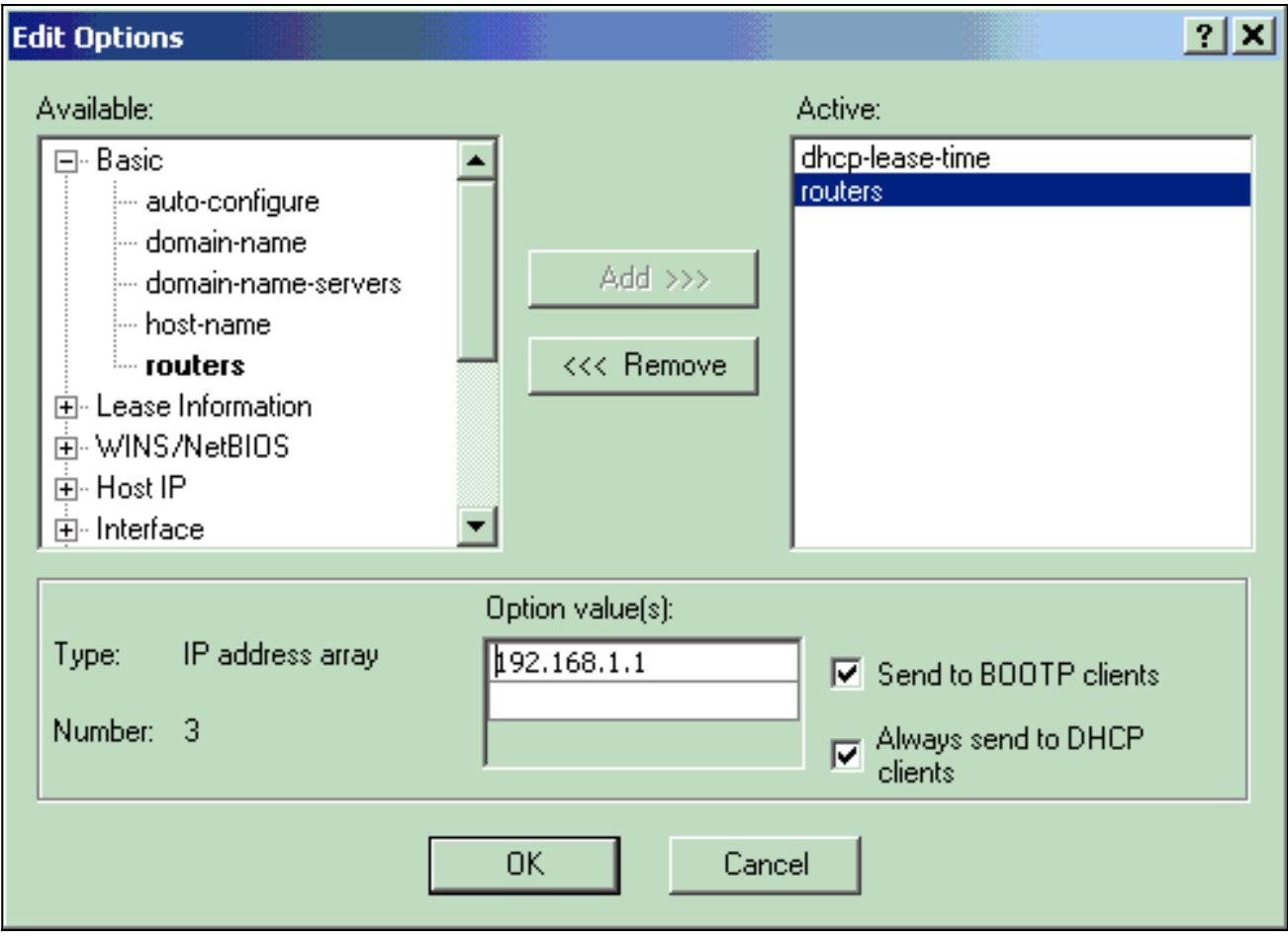

ةسايس يفو CMTS ىلع يوناث ناونعك صاخ IP ناونع لاثملا اذه مدختسي **:ةظحالم** ،ماع IP ناونع CPE ةزهجأ مدختست نأ بجي ،جاتنإلا ةئيب يف .لبكلا مدوم ةزهجأ ليمع ةكبشلا ناونع ةمجرت مادختسإ متي مل ام) تنرتنإلل ىلإ لوصولا ىلع ةرداق نوكتل [NAT]).

قاطن ءاشنإل.لٻكلا مدومو لٻكلا مدوم ةزهجا تاسايسب نارتقالل تاقاطن ءاشنإب مق .16 ةمالع قوف رقنا مث ،ةيسيئرلا ةمئاقلا يف 172.17.110.136@DHCP قوف رقنا ،ديدج ددح مث ديدجلا قاطنلا مسا لخدأ.ديدج قاطن ةفاضإ كلذ كل حيتيس.**ةفاضإ** بيوبتلI مادختسإ ىلع لبكلا مدوم ةزهجأ قاطن نييءت متي ،لاثملا اذه يف.بسانملا جهنلا ىمست يتلا لبكلا مدوم ةزهجأ قاطن - 10 لكش10.1.1.30. ىلإ 10.1.1.20 نم IP نيوانع "لبكلا مدوم ةزهجأ"

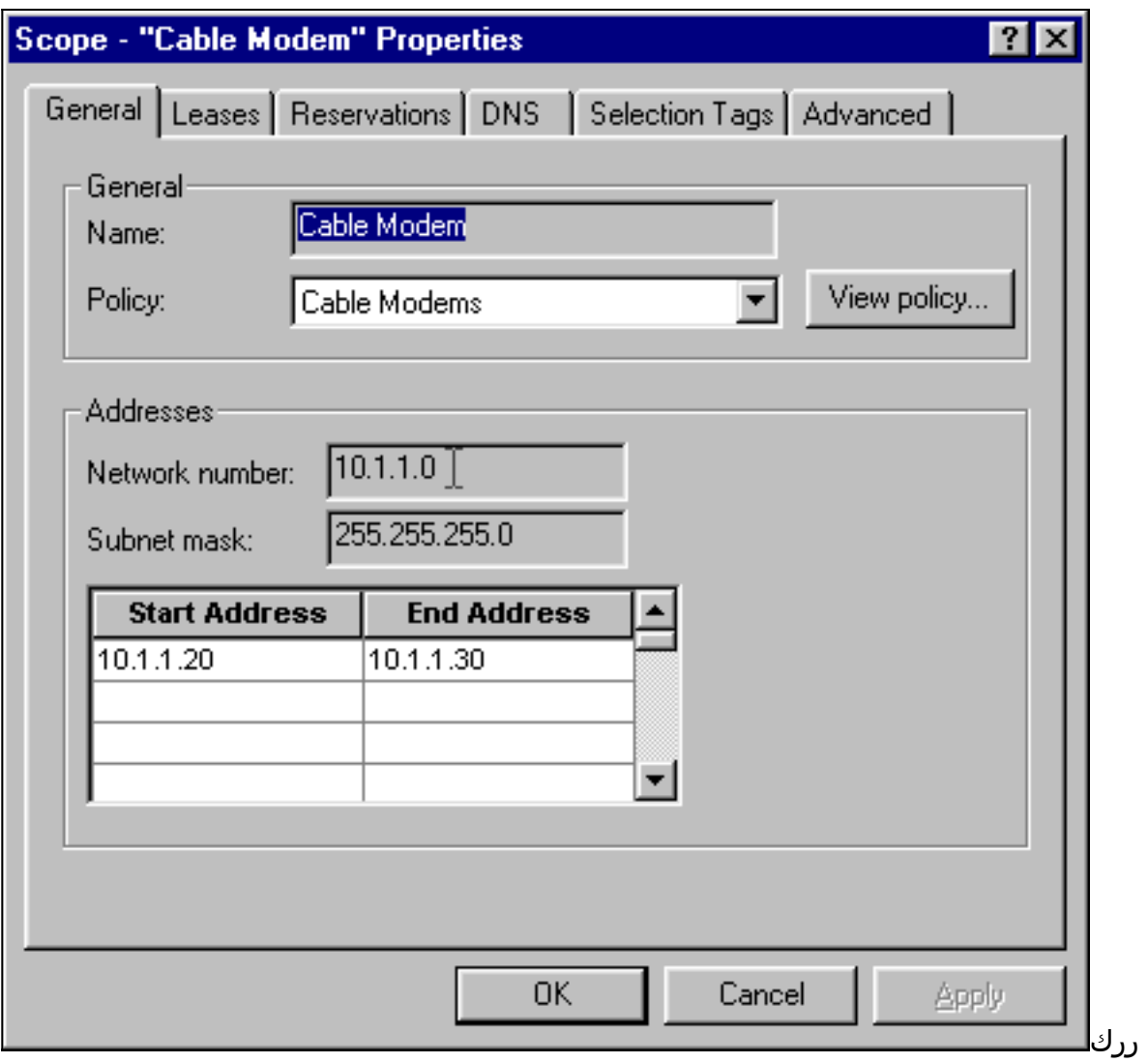

IP ناونع مادختسإ متي ،ةلاحلا هذه يف.لبكلا مدوم ءالمع قاطنل b16 و a16 تاوطخلا فلخ ةدوجوملا CPE ةزهجأ قاطن - 11 لكشلا192.168.1.30. ىلإ 192.168.1.20 نم صاخلا "لبكلا مدوم ءالمع" مساب ةفورعملا لبكلا مدوم ةزهجأ

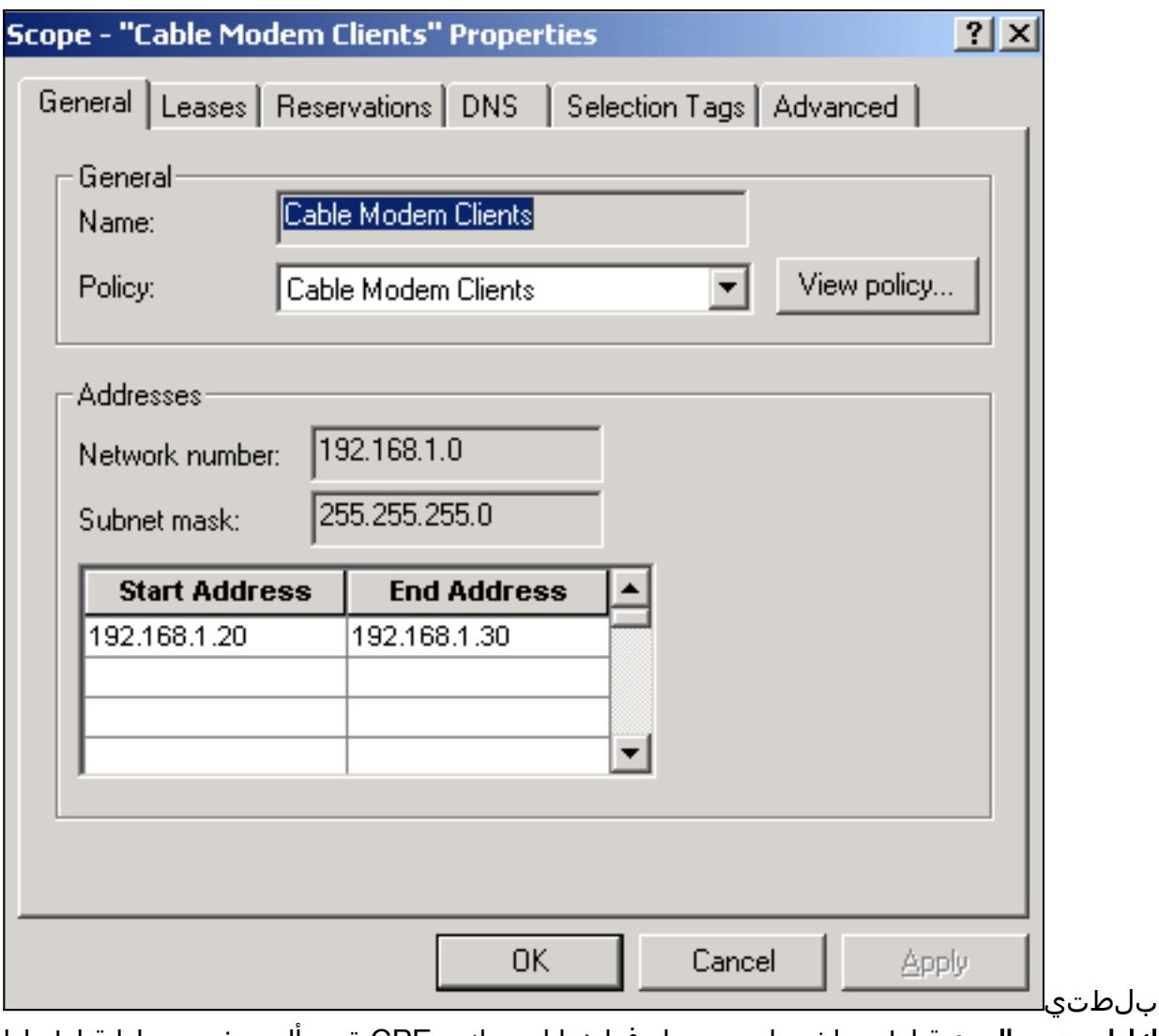

،لبكلا مدوم ءالمع قاطن ءاشنإ درجمب.ايفاضإ انيوكت CPE ةزهجأل مدختسملا قاطنلا لكش <u>12 لكشل إ</u>ي ف رهظي يذل اراوحل عبرم حتفل قاطنل على جودزمل رقنل ا كمزلي لبكلا مدوم ءالمع قاطن ةذفان - 12

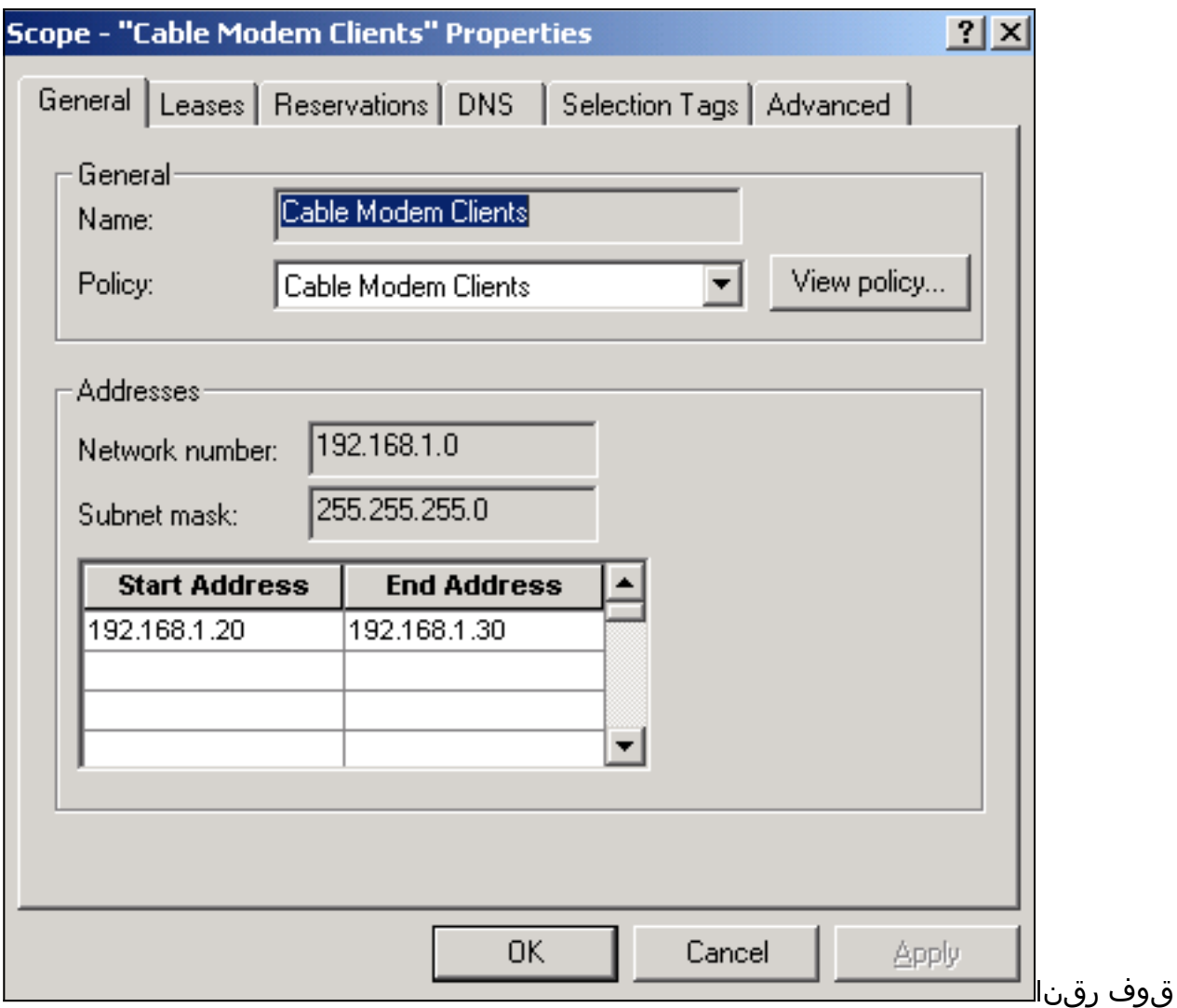

ةناخ ددح.يسيئرلا قاطنلاب يوناثلا قاطنلا ا طبرل ،**ةمدقتم تارايخ** بيوبتلا ةمالع ةميق ةلدسنملا ةمئاقلا رەظت نأ درجمب.**يوناث** رايتخإ عبرم **قاطنلا اذه لعج** رايتخالI .<br>م**دوم ةزهجا** قاطن ديدحت متي ،لاثملا اذه يف.بسانملا يساسملل عن اطنال تحدح ،ةغراف يسيئرلا قاطنلاب هطبرو ايوناث "لبكلا مدوم ءالمع" قاطن لعج - 13 لكشلا.لبكلا

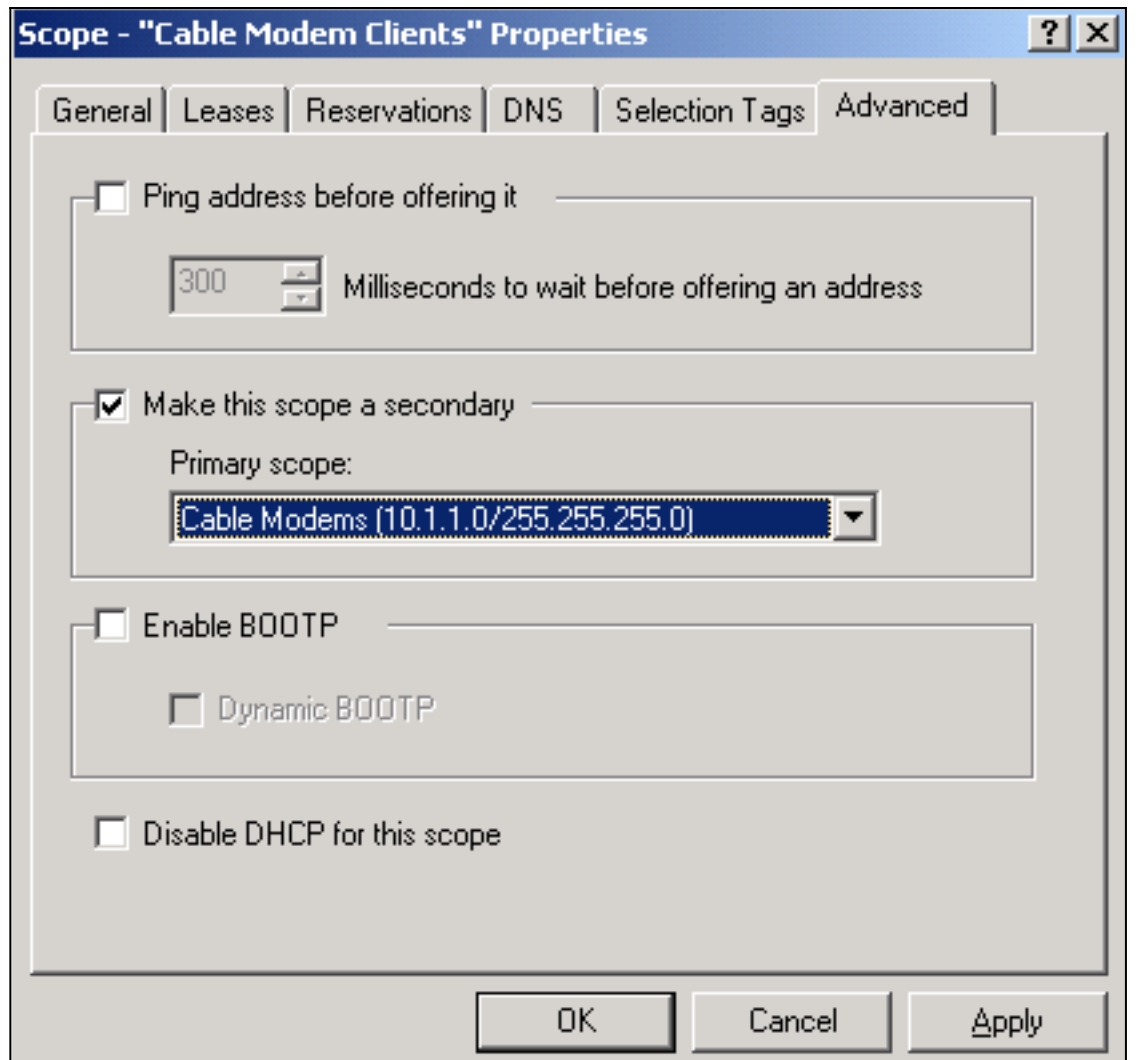

يف.ت|ري.يغتال| ءارج| نكمي ثيحب كب صاخلDHCP مداخ ل.عُضت ةداع| ىل| جاتحت ،اريخا .17 مكحتلا بيوبتلا ةمالع قوف رقناو 172.17.110.136@DHCP ددح ،ةيسيئرلا ةمئاقلا اذه راوحلا عٻرم كل حمسي. <u>14 لكشل!</u> يف ةحضوملI ةشاشلI ىلع لوصحلل ،ىلعالI يف

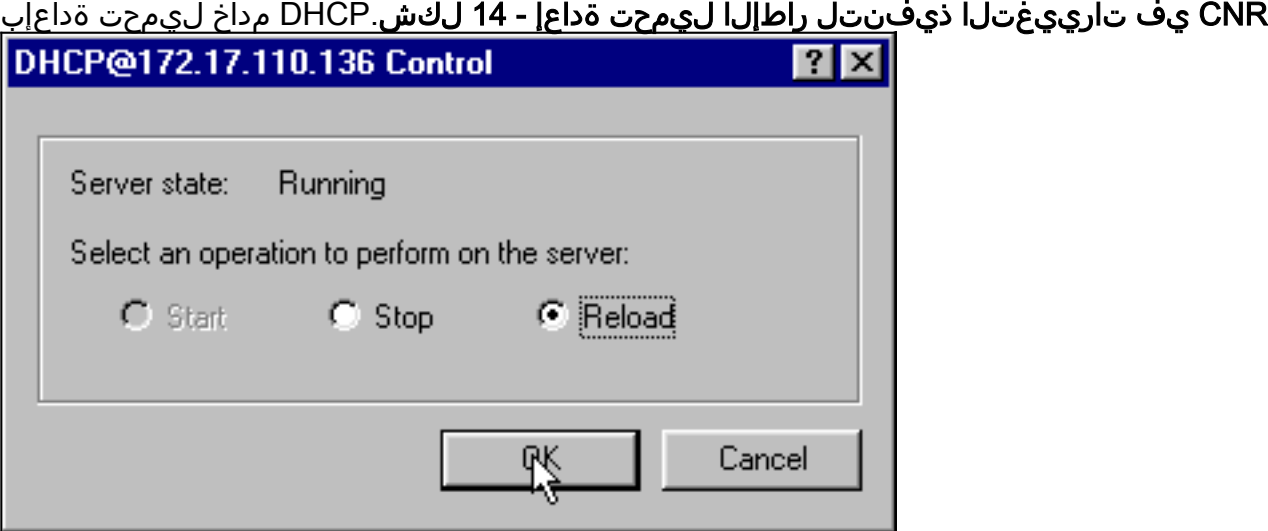

# DOCSIS نيوكت فلم

يكل .نيوكتال فالم نيوكت يف تالبك ةكبش دادعإل ةبولطملا ةيلاتال ةوطخلا لثمتت نم TFTP ربع هب صاخلا نيوكتال فالم ليزنت ىلإ جاتحي ،لاصتال نم لبكلا مدوم نكمتي .لدان DHCP و TFTP ءاوس دح ىلع رفوي نأ تلمعتسا CNR ،ةقيثو اذه لاثم يف .DHCP مداخ نم ديزم ىلع لوصحلل [\(1.0 DOCSIS \(تالبكلا مدوم ةزهجأل DOCSIS نيوكت فلمو DHCP](/content/en/us/support/docs/broadband-cable/data-over-cable-service-interface-specifications-docsis/10961-dhcp-and-docsis-config-cm.html) عجار ن وكم مادخت ساب فـلملا دادعإ متي .نيوكتـلا فـلم دادعإل ايندلI تابـلطتملI لوح تامولعملI نيوكت فالم ىلع قلطي ،دنتسملا اذه يف (04<u>08R904)</u> مس <u>ىلء</u> مسق يف .<u>DOCSIS CPE</u> .cm.platinum مسا همادختسإ متي يذلا DOCSIS

،CNR TFTP مداخ ةلاح يف .TFTP مداخ ىلإ هخسن نم دكأت ،نيوكتلI فـلم ءاشنإ درجمب **:ةظحالم** :TFTP مداخ ءدب نم دكأتلI اضيi كيلء بَجي

- راوحلا عٻرم ضرعي اذهو.**مكحتلا ب**يوبتلا ةمالع قوف رقنا مث TFTP@172.17.110.136 ددح .1 .مداخلا ليءغشت ءدب نكمي ثيح ،TFTP@172.17.110.136 Control
- أدبي TFTP مداخ لءجل .يضارتفا لكشب TFTP مداخ فئاظو **ل.يغشت فاقيإ** متي .2 ردص أو <u>([CNR ل رماوألا رطس ةهجاو](/content/ar_ae/support/cloud-systems-management/network-registrar/products-command-reference-list.html)</u>) NRCMD ليء شت ب مق ،ليغ شت لا ءدب دنع ايئاقلت :رماوألا هذه

**server tftp set start-on-reboot=enabled**

**save**

## (CMTS (ثبلاو لابقتسالا ةدحو نيوكت

:(7246uBR (CMTS ل يساسأ نيوكت اذه

```
Current configuration:
!
version 12.1
service timestamps debug uptime
service timestamps log uptime
no service password-encryption
!
hostname Sydney
!
boot system flash ubr7200-ik1s-mz_121-2_T.bin
no logging buffered
enable password <deleted>
!
no cable qos permission create
 !--- Default. no cable qos permission update !--- Default. cable qos permission modems !---
Default. ! ! ! ip subnet-zero no ip domain-lookup ! ! interface FastEthernet0/0 no ip address
shutdown half-duplex ! interface Ethernet1/0 ip address 172.17.110.139 255.255.255.224
!--- The IP address of the interface in the same LAN segment as CNR. ! interface Ethernet1/1 no
ip address shutdown ! interface Ethernet1/2 no ip address shutdown ! interface Ethernet1/3 no ip
address shutdown ! interface Ethernet1/4 no ip address shutdown ! interface Ethernet1/5 no ip
address shutdown ! interface Ethernet1/6 no ip address shutdown ! interface Ethernet1/7 no ip
address shutdown ! interface Cable2/0 ip address 192.168.1.1 255.255.255.0 secondary
!--- The secondary IP address is used for the CPE's scope in CNR. ip address 10.1.1.10
255.255.255.0
!--- The primary IP address is used for the CM's scope in CNR. no keepalive cable downstream
annex B !--- Default for DOCSIS-compliant cable plants. For EuroDOCSIS, use annex A. cable
downstream modulation 64qam !--- Default. cable downstream interleave-depth 32 !--- Default.
cable downstream frequency 451250000
!--- Cosmetic except for the uBR7100. This line has no effect !--- on Upconverter Frequency.
Used as a reminder of the frequency !--- that is used in the Unconverter. cable upstream 0
frequency 28000000
!--- Upstream Frequency configuration. This is chosen after a careful !--- analysis on the noise
levels of the return path. cable upstream 0 power-level 0 no cable upstream 0 shutdown
!--- Enables the upstream 0 port. cable upstream 1 shutdown cable upstream 2 shutdown cable
upstream 3 shutdown cable upstream 4 shutdown cable upstream 5 shutdown cable dhcp-giaddr policy
```

```
!--- Modifies the GIADDR field of DHCPDISCOVER and DHCPREQUEST packets. cable helper-address
172.17.110.136
!--- Specifies a destination IP address for UDP-broadcast DHCP packets. ! interface Cable3/0 no
ip address no keepalive shutdown cable downstream annex B cable downstream modulation 64qam
cable downstream interleave-depth 32 cable upstream 0 shutdown cable upstream 1 shutdown cable
upstream 2 shutdown cable upstream 3 shutdown cable upstream 4 shutdown cable upstream 5
shutdown ! ip classless ip route 0.0.0.0 0.0.0.0 172.17.110.129
no ip http server
!
line con 0
 exec-timeout 0 0
 transport input none
line aux 0
line vty 0
 exec-timeout 0 0
  transport input none
line aux 0
line vty 0
 exec-timeout 0 0
 password cisco
 login
line vty 1 4
 password cisco
 login
!
end
```
### CM نيوكت

تادادعإ ءانثتساب) تنرتنإلا ربع لخديل مدختسم نيوكت يأ لبكلا مدوم بلطتي ال ،ةداع لاثم اذه .رسجك تلمعتسا نوكي نأ CM لا ناك اذإ طقف اذه قبطي .(ةيضارتفالا عنصملا :CM لاصتا دعب ،ايئاقلت هيلع لوصحلا متي يذلا uBR لبك مدوم نيوكت ىلع

```
version 12.0
no service pad
service timestamps debug uptime
service timestamps log uptime
no service password-encryption
!
hostname Router
!
clock timezone - 0
ip subnet-zero
no ip routing
!
!
interface Ethernet0
ip address 10.1.1.25 255.255.255.0
 no ip directed-broadcast
  no ip route-cache
  bridge-group 59
  bridge-group 59 spanning-disabled
!
interface cable-modem0
 ip address negotiated
  no ip directed-broadcast
  no ip route-cache
  cable-modem downstream saved channel 453000000 20 1
  cable-modem mac-timer t2 40000
  bridge-group 59
  bridge-group 59 spanning-disabled
```

```
!
ip default-gateway 10.1.1.10
ip classless
no ip http server
!
!
line con 0
 transport input none
line vty 0 4
!
end
```
## اهحالصإو ءاطخألا فاشكتساو ققحتلا

.ةكبش لبكلا نم حيحص ةيلمع ققدي نأ تلمعتسا تنك عيطتسي نأ رمأ مسق اذه فصي

### يف CMTS (uBR7246)

:ةلصتم لبكلا مدوم ةزهجأ نأ نم دكأت

Sydney# **show cable modem**

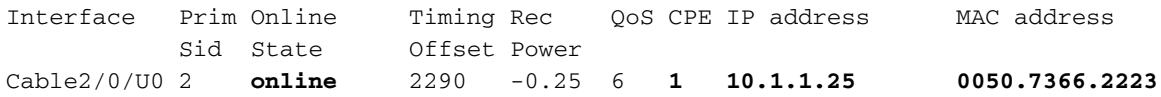

لبك ةهجاو نيب ل|صتا دجوي ال ذئنيح ،(d) ، init قلاح يف ةقلاع لبكل| مدوم ةزهج| تناك اذإ CMTS مداخو DHCP.

:CMTS لا نم نراق لبكلا نم زيزأ ةيلمع عسوم تردصأ عيطتسي تنأ نأ تنمض

Sydney# **ping ip**

Target IP address: **172.17.110.136** Repeat count [5]: Datagram size [100]: Timeout in seconds [2]: Extended commands [n]: **y** Source address or interface: **10.1.1.10** Type of service [0]: Set DF bit in IP header? [no]: Validate reply data? [no]: Data pattern [0xABCD]: Loose, Strict, Record, Timestamp, Verbose[none]: Sweep range of sizes [n]: Type escape sequence to abort. Sending 5, 100-byte ICMP Echos to 172.17.110.136, timeout is 2 seconds: **!!!!! Success rate is 100 percent** (5/5), round-trip min/avg/max = 8/12/24 ms لغشي يذلا NT مداخ نأ نم دكأت ،اضيأ .IP هيجوت نم ققحتف ،لاصتالا رابتخإ حجني مل اذإ رادصإ اضيأ كنكمي .CMTS ىلإ حيحصلا راسملا وأ ةحيحصلا ةيضارتفالا ةباوبلا هيدل CNR .CNR نم لاصتا رابتخإ

show وه CPE لاصتاو لبكلا مدوم نم ققحتلل CMTS ىلع همادختسإ نكمي رخآ رمأ كانه interface cable 2/0 modem 0:

#### Sydney# **show interfaces cable 2/0 modem 0**

SID Priv bits Type State IP address method MAC address **2 00 host unknown 192.168.1.20 dhcp 0010.a4e6.d04d** *!--- A laptop that is obtaining an IP address.* **2 00 modem up 10.1.1.25 dhcp 0050.7366.2223**

*!--- The cable modem.*

#### يف CM (uBR904)

Router# **show ip interface brief**

show ip interface رمألI رادصإب مق .لبكالI مدوم بنIج ىلء لIصتالI نم ققحتلI اضي أكنكمي :up/up تاهجاولا نأ نم ققحتو brief

Interface IP-Address OK? Method Status Protocol **Ethernet0 10.1.1.25** YES unset **up up cable-modem0 10.1.1.25** YES unset **up up** Router# **show controllers cable-modem 0** BCM Cable interface 0: CM unit 0, idb  $0x2010AC$ , ds  $0x86213E0$ , regaddr =  $0x800000$ , reset\_mask  $0x80$ station address 0050.7366.2223 default station address 0050.7366.2223 PLD VERSION: 32 **MAC State is maintenance\_state**, Prev States = 15 MAC mcfilter 01E02F00 data mcfilter 01000000 MAC extended header ON DS: BCM 3116 Receiver: Chip id = 2 US: BCM 3037 Transmitter: Chip id = 30AC Tuner: status=0x00 Rx: tuner\_freq 453000000, symbol\_rate 5055880, local\_freq 11520000 snr\_estimate 35210, ber\_estimate 0, lock\_threshold 26000 QAM in lock, FEC in lock, qam\_mode QAM\_64 Tx: TX\_freq 27984000, power\_level 0x30 (24.0 dBmV), symbol\_rate 8 (1280000 sym/sec) **DHCP: TFTP server = 172.17.110.136, TOD server = 172.17.110.136** Security server =  $0.0.0.0$ , Timezone Offest =  $0$  **Config filename = platinum.cm** buffer size 1600 RX data PDU ring with 32 entries at 0x202130 rx head =  $0x202168$  (7), rx p =  $0x8621418$  (7) RX MAC message ring with 8 entries at 0x202270  $rx\_head\_mac = 0x2022A0$  (6),  $rx\_p\_Mac = 0x86214BC$  (6) TX BD ring with 8 entries at 0x2023A8, TX\_count = 0 TX\_head = 0x2023C8 (4), head\_txp = 0x8621548 (4)  $TX\_tail = 0x2023C8$  (4), tail\_txp =  $0x8621548$  (4) TX PD ring with 8 entries at 0x202428, TX\_count = 0 TX head  $pd = 0x202C28$  (4) TX tail  $pd = 0x202C28$  (4) Global control and status: global\_ctrl\_status=0x00 interrupts: irq\_pend=0x0008, irq\_mask=0x00F7 :CM لا نم لدان DHCP لا زؤي .IP لاصتا رابتخإ اضيأ كنكمي

#### Router# **ping 172.17.110.136**

Type escape sequence to abort. Sending 5, 100-byte ICMP Echos to 172.17.110.136, timeout is 2 seconds: **!!!!!** Success rate is 100 percent  $(5/5)$ , round-trip min/avg/max =  $8/12/24$  ms

#### uBR7246

#### Sydney# **show version**

Cisco Internetwork Operating System Software IOS (tm) 7200 Software (UBR7200-IK1S-M), Version 12.1(2)T, RELEASE SOFTWARE (fc1) Copyright (c) 1986-2000 by cisco Systems, Inc. Compiled Tue 16-May-00 13:36 by ccai Image text-base: 0x60008900, data-base: 0x613E8000 ROM: System Bootstrap, Version 11.1(10) [dschwart 10], RELEASE SOFTWARE (fc1) BOOTFLASH: 7200 Software (UBR7200-BOOT-M), Version 12.0(10)SC, EARLY DEPLOYMENT RELEASE SOFTWARE (fc1) Sydney uptime is 4 days, 40 minutes System returned to ROM by reload System image file is "slot0:ubr7200-ik1s-mz\_121-2\_T.bin" cisco uBR7223 (NPE150) processor (revision B) with 57344K/8192K bytes of memory. Processor board ID SAB0249006T R4700 CPU at 150Mhz, Implementation 33, Rev 1.0, 512KB L2 Cache 3 slot midplane, Version 1.0 Last reset from power-on Bridging software. X.25 software, Version 3.0.0. 8 Ethernet/IEEE 802.3 interface(s) 1 FastEthernet/IEEE 802.3 interface(s) 2 Cable Modem network interface(s) 125K bytes of non-volatile configuration memory. 1024K bytes of packet SRAM memory. 20480K bytes of Flash PCMCIA card at slot 0 (Sector size 128K). 4096K bytes of Flash internal SIMM (Sector size 256K). Configuration register is 0x2102

#### uBR904

#### Router# **show version**

Cisco Internetwork Operating System Software IOS (TM) 900 Software (UBR900-K1OY556I-M), Version 12.0(7)T, RELEASE SOFTWARE (fc2) Copyright (c) 1986-1999 by cisco Systems, Inc. Compiled Tue 07-Dec-99 02:01 by phanguye Image text-base: 0x08004000, database: 0x0852E888

ROM: System Bootstrap, Version 11.2(19980518:195057), RELEASED SOFTWARE ROM: 900 Software (UBR900-RBOOT-M), Version 11.3(7)NA, EARLY DEPLOYMENT RELEASE SOFTWARE (fc1)

Router uptime is 1 hour, 6 minutes System returned to ROM by reload at 11:20:43 - Thu Oct 12 2001 System restarted at 11:21:53 - Thu Oct 12 2001 System image file is "flash:ubr900-k1oy556i-mz.120-7.T.bin"

cisco uBR900 CM (68360) processor (revision D) with 8192K bytes of memory. Processor board ID FAA0315Q07M Bridging software. 1 Ethernet/IEEE 802.3 interface(s) 1 Cable Modem network interface(s) 4096K bytes of processor board System flash (Read/Write) 2048K bytes of processor board Boot flash (Read/Write)

Configuration register is 0x2102

## ةلص تاذ تامولعم

- [لبكلا سأر هجومب Series 7200uBR Cisco هجوم ليصوت](//www.cisco.com/en/US/docs/cable/cmts/ubr7200/installation/guide/ub72cnrf.html) ●
- [\(تقولا ضيوعت\) 2 مقر DHCP رايخل ةيرشعلا ةيسادسلا ةميقلا باسح ةيفيك](/content/en/us/support/docs/broadband-cable/cable-modem-termination-systems-cmts/12188-calculate-hexadecimal-dhcp.html) ●
- [ضيرعلا يددرتلا قاطنلا لباك ةينقت معد](/content/en/us/tech/broadband-cable/index.html) ●
- <u> Cisco Systems تادنتسملاو ينقتلا معدل</u>

ةمجرتلا هذه لوح

ةي الآل المادة النام ستن عن البان تم مادخت من النقت تي تال التي تم ملابات أولان أعيمته من معت $\cup$  معدد عامل من من ميدين في عمرية أن على ميدين في المعامل م امك ققيقا الأفال المعان المعالم في الأقال في الأفاق التي توكير المالم الما Cisco يلخت .فرتحم مجرتم اهمدقي يتلا ةيفارتحالا ةمجرتلا عم لاحلا وه ىل| اًمئاد عوجرلاب يصوُتو تامجرتلl مذه ققد نع امتيلوئسم Systems ارامستناء انالانهاني إنهاني للسابلة طربة متوقيا.